#### ■この章でおこなうこと

モデムを使用して発生する現象とその原 因、対策方法について説明します。

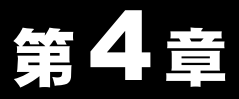

# 困ったときは

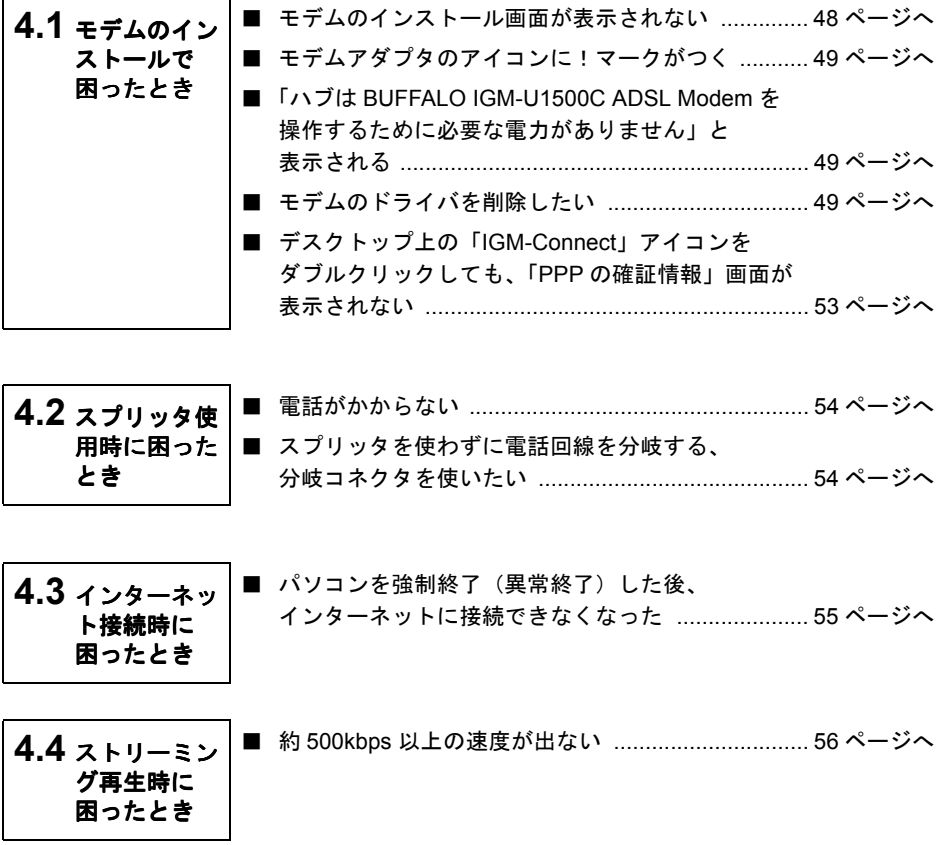

# ■ 4.1 | モデムのインストールで困ったとき

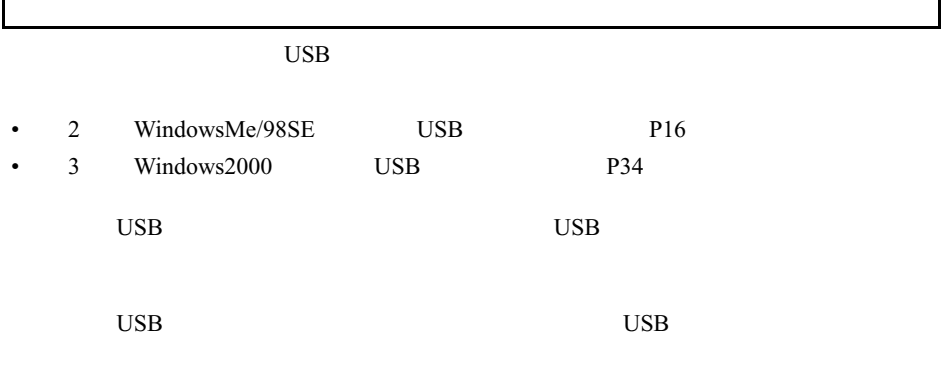

1

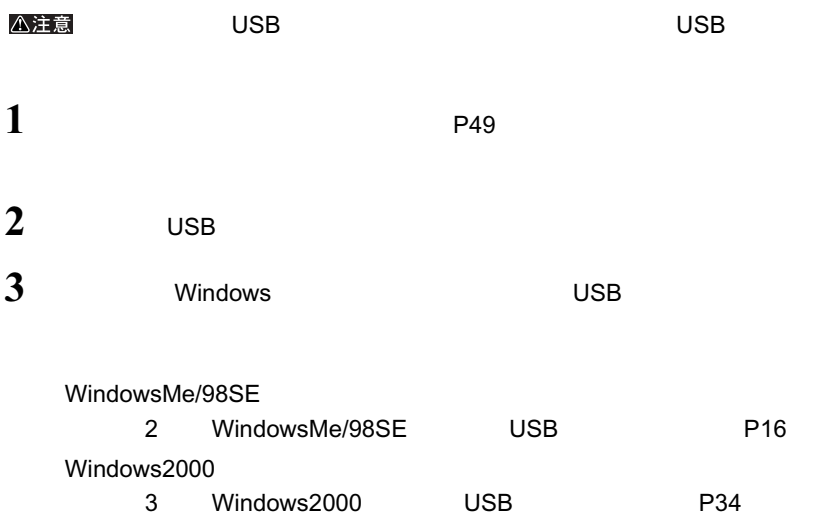

Г

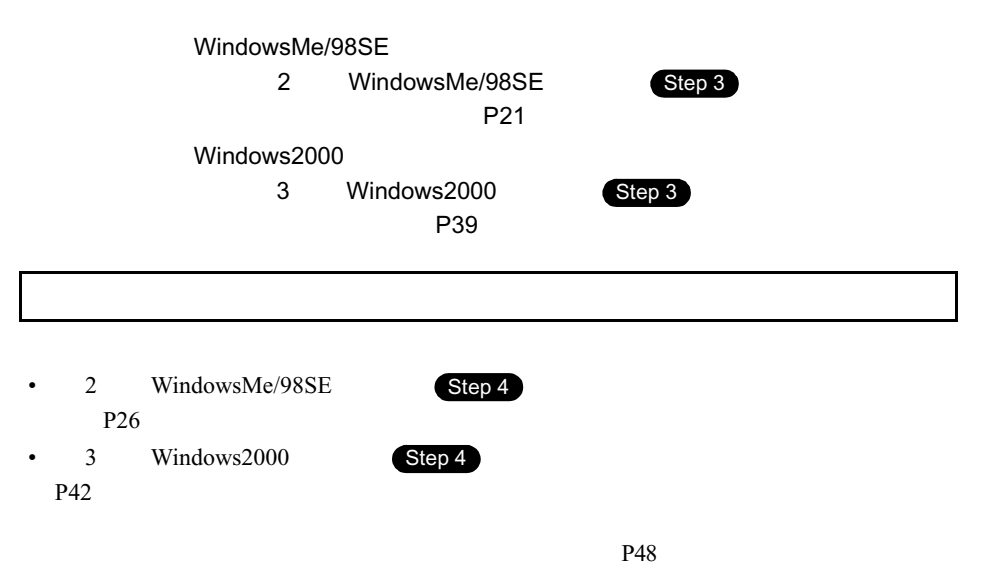

## **BUFFALO IGM-U1500C ADSL Modem**

USB 1

USB USB

△注意

 $\overline{\mathsf{USB}}$   $\overline{\mathsf{USB}}$   $\overline{\mathsf{USB}}$ 

### WindowsMe/98SE

**1**  $\overline{\phantom{a}}$ 

 $2$ 

![](_page_3_Figure_0.jpeg)

**9 2 Windows Mindows MindowsMe/98SE** 

![](_page_4_Figure_2.jpeg)

**4**

困ったときは

![](_page_5_Figure_0.jpeg)

52 | IGM-U1500C

### IGM-Connect<br>PPP **PPP DEPARTMENT**

P49

Windows

# |4.2| スプリッタ使用時に困ったとき

![](_page_7_Figure_1.jpeg)

## 4.3 インターネット接続時に困ったとき

### パソコンを強制終了(異常終了)した後、インターネットに 接続できなくなった

対策: 5~20分程度たってから、再度接続してみてください。 ※ 待ち時間は ADSL 回線提供業者によって異なります。

## 4.4 ストリーミング再生時に困ったとき

### 約 500kbps 以上の速度が出ない

#### ▲注意 この作業は WindowsMe/98SE の場合にのみ適用されます。

- 原因: デフォルトのダイアルアップ設定では、パケットサイズが 576 バイトを超え るパケットは、プロバイダ側の接続サーバで分割されます。高速なストリー ミングなどの連続した大量データの転送をするには、パケットサイズを大き くした方が効率的なため、576 バイトを超えるパケットで連続して転送しよう とします。このとき、パケットが必要以上に分割され、効率が落ちるために パフォーマンスが低下することがあります。
- 対策・ 以下の手順で、設定を変更してください。
- 1 「スタート】ー「設定】ー「コントロールパネル〕を選択します。
- $\mathbf{2}$ [コントロールパネル]内の [ネットワーク] アイコンをダブルクリックします。

![](_page_9_Figure_7.jpeg)

56 | IGM-U1500C ユーザーズマニュアル

 $5$  ok  $\bf 6$ 

### MEMO